## Wings Web Raporlarda Excel Kullanımı

2.76.00.00 versiyon ile Raporların Wings Web üzerinden Excel formatında alınabilmesi sağlanmıştır.

2.76.00.00 versiyon öncesi, Server üzerinde Office kurulumu olmadığında raporların Excel olarak indirilmesi için; Wings Web uygulamasında rapor önce Tablo olarak alınır ve Listelenen kayıtlar MS Excel seçeneği seçilerek belirtilen isimle MS Excel dosyası olarak kullanıcının downloads (öndeğer) klasörüne indirilir.

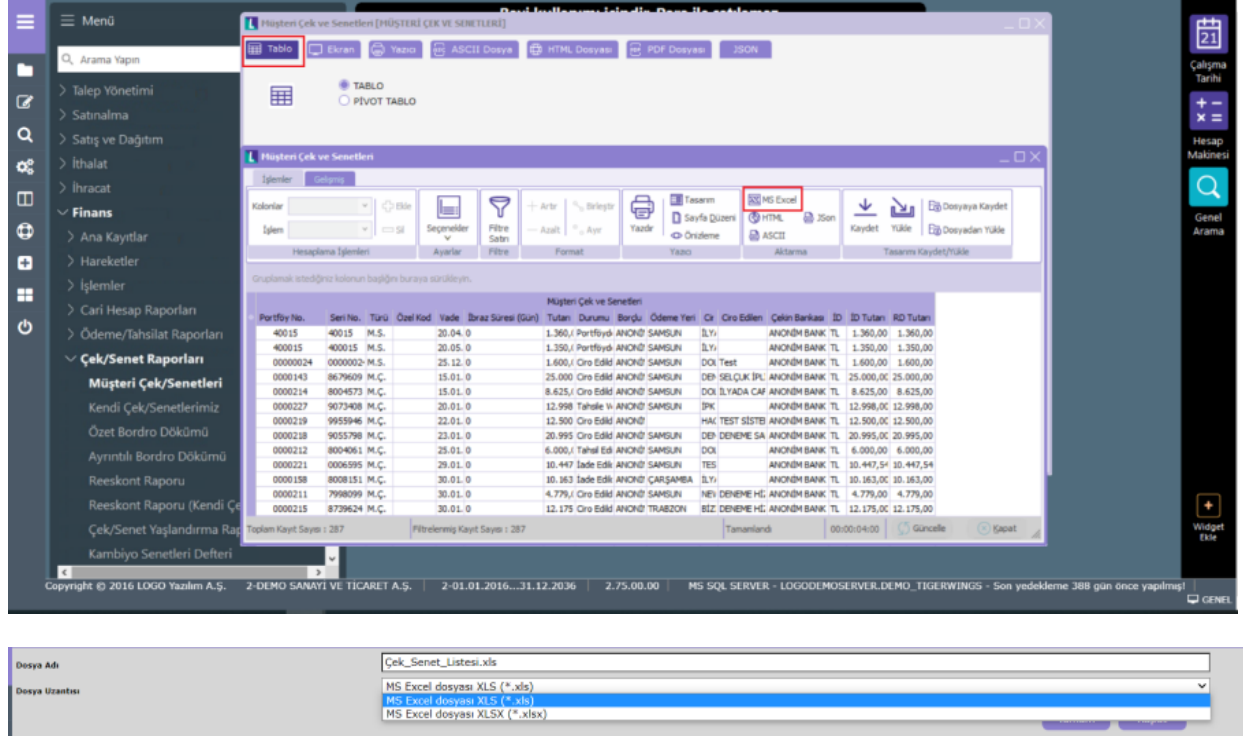

2.76.00.00 versiyonda yapılan geliştirme ile raporların Tiger ve GO Wings ürünlerinde web üzerinden Excel formatında alınabilmesi için; uygulamanın kurulu olduğu sunucuda Excel ürünü kurulu olmalıdır.

Wings Web uygulamasında rapor MS Excel Dosyası seçeneği ile alındığında Excel olarak kullanıcının downloads (ön değer) klasörüne indirilmesi sağlanır.

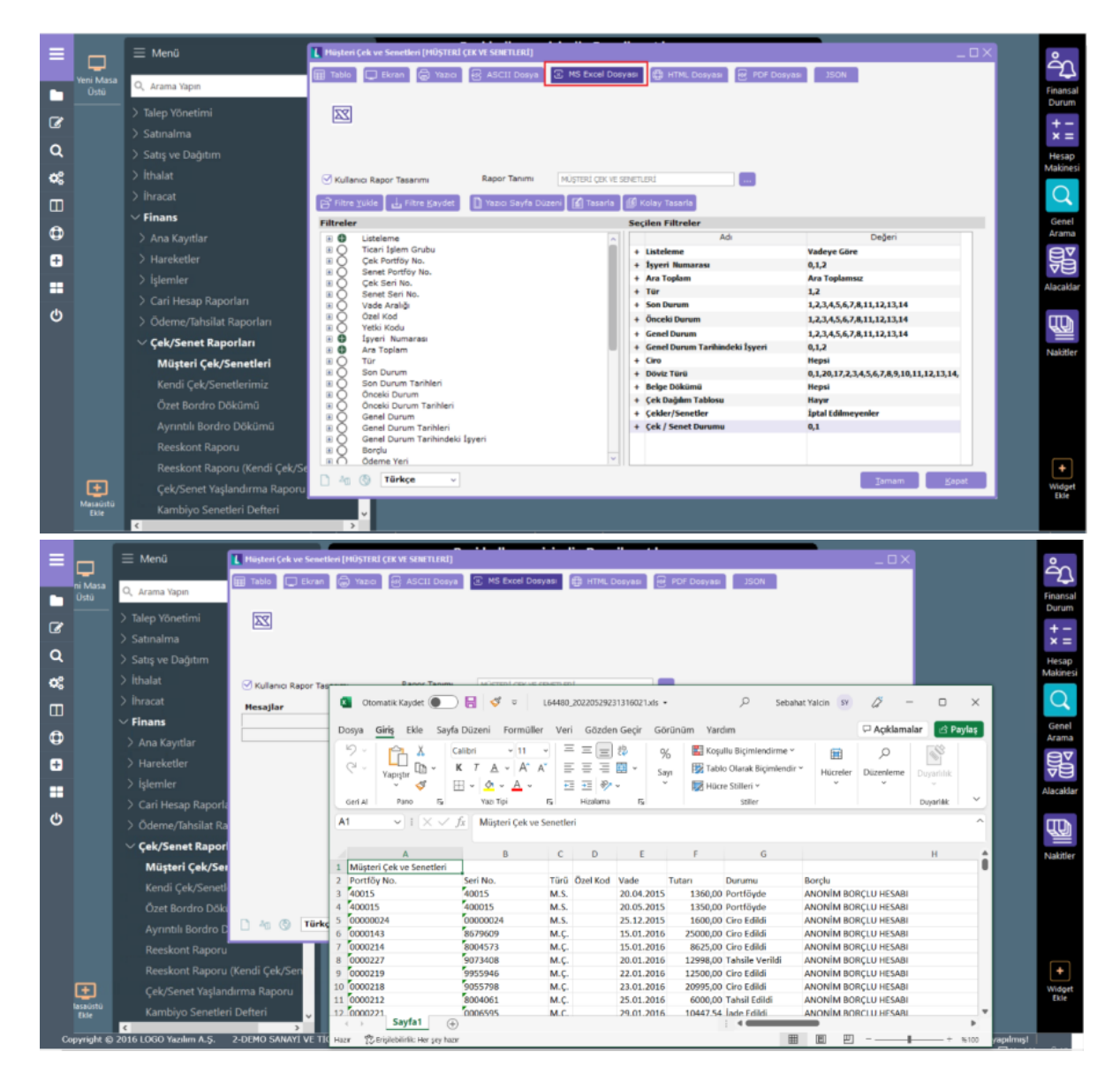

Ön değer rapor ünitesinin MS Excel Dosyası olarak gelmesi için, İzle/Seçenekler altındaki "Ön değer rapor ünitesi" seçenekleri altına MS EXCEL seçeneği eklenmiş olup ön değer seçilir.

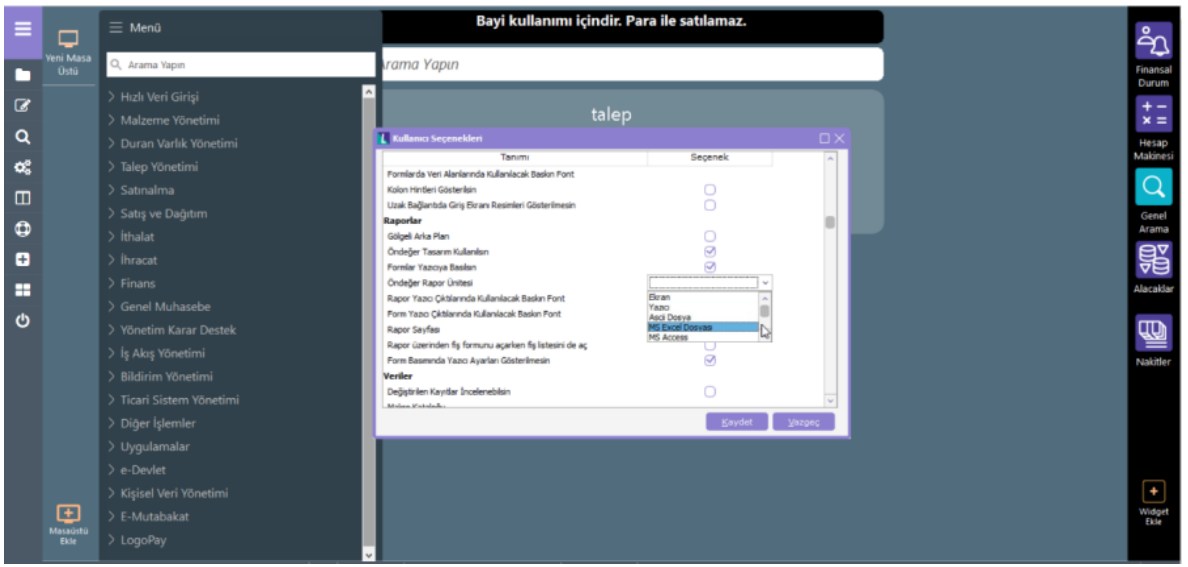

Not: Sunucu üzerindeki Excel versiyonu rapor alınan terminal üzerindeki Excel versiyonu ile uyumsuz ise (örneğin biri xls diğeri xlsx ise) terminalde dosya açılırken aşağıdaki mesaj alınır. Mesajın gelmesi normal olup herhangi bir Excel dosyasında da aynı şekilde çalışmaktadır.

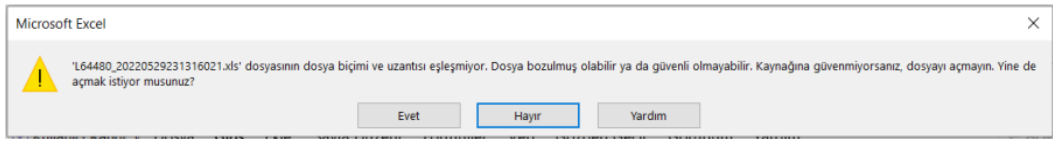